#### **Objetivos**

*El alumno conocerá algunos tipos de software operativo existentes que le serán útiles en su desempeño académico y profesional.*

*Al final de esta práctica el alumno podrá:*

- *1. Distinguir varias opciones de software operativo.*
- *2. Utilizar algunos tipos de software operativo.*

## **Introducción**

El software es un conjunto de programas, documentos, procesamientos y rutinas asociados con la operación de un sistema de computadoras. Sin el software, una computadora no es más que un objeto sin utilidad, con el software, una computadora puede almacenar, procesar y recuperar información, El software para computadoras puede clasificarse en dos categorías principales, con base en el tipo de trabajo que realiza:

- 1. Sistemas operativos (software del sistema o software operativo): son aquellos programas del sistema que controlan la operación y los trabajos de la computadora. Por lo tanto, el software operativo procesa tareas tan esenciales, aunque transparentes, como el mantenimiento de los archivos del disco y la administración de la pantalla
- 2. Software de aplicación o desarrollo: son aquellos programas de aplicación, los cuales resuelven problemas para los usuarios. El software de aplicación lleva a cabo tareas de tratamiento de textos, gestión de bases de datos y similares.

El sistema operativo controla una computadora y tiene las siguientes funciones:

- a) Coordinar y manipular el hardware de la computadora, como la memoria, las impresoras, las unidades de disco, el teclado o el ratón.
- b) Organizar los archivos en diversos dispositivos de almacenamiento, como discos flexibles, discos duros, discos compactos o cintas magnéticas.
- c) Gestionar los errores de hardware y la pérdida de datos.
- d) Interpretar los comandos que permiten al usuario comunicarse con la computadora.

Elaborada por:

Ing. Alejandra Vargas E. De los M. alejandrav@correo.unam.mx M.C: Cintia Quezada Reyes cintia@fi-b.unam.mx M.C. Vicente Fuentes Gea vfg@servidor.unam.mx

- e) Servir de base para el desarrollo de software de aplicación logrando que equipos de marcas distintas funcionen de manera análoga, salvando las diferencias existentes entre ambos.
- f) Proporcionar la base sobre la cual pueden escribirse los programas de aplicación

Los sistemas operativos controlan diferentes procesos de la computadora. Un proceso importante es la interpretación de los comandos que permiten al usuario comunicarse con ella. Algunos intérpretes de instrucciones están basados en texto y exigen que las instrucciones se tecleen. Otros están basados en gráficos, y permiten al usuario comunicarse señalando y haciendo clic en un icono. Por lo general, los intérpretes basados en gráficos son más sencillos, pero muchos usuarios expertos prefieren los intérpretes de instrucciones basados en texto porque son más potentes

Algunos ejemplos de sistemas operativos se muestran a continuación:

- a) En PDA: palm OS, windows CE, pocket PC, EPOC.
- b) En Celulares: symbian, windows mobile.
- c) En PC: Linux, Unix, Windows XP, DOS, Mac OS, OS/2.

## **Sistema operativo Windows**

Windows es un sistema operativo que inicialmente, en sus primeas versiones, debía invocarse desde DOS. En la actualidad es el sistema operativo que más se utiliza en la PC. Su característica principal es que, en contraste con DOS, que utiliza comandos escritos, emplea un entorno visual en donde los comandos se ingresan empleando el ratón al pulsar sobre iconos que representan aplicaciones, o al seleccionar alguna acción específica mediante la invocación a menús. De esta forma Windows es un sistema operativo fácil de aprender a usar y operar. Las versiones de Windows para PC más conocidas son Windows 95, 98, 2000, Windows NT, Windows XP y Windows CE. Windows CE es un sistema operativo nuevo, compacto y portable, construido desde las bases para posibilitar el desarrollo de un gran número de dispositivos comerciales y hogareños, incluyendo PC's de Bolsillo (Handheld PC), "wallet PC", dispositivos inalámbricos tales como teléfonos celulares inteligentes, y la próxima generación de consolas de video juego incluyendo reproductores de DVD.

## **Sistema Operativo Dos (Disk Operating System)**

DOS es un sistema operativo para PC que interpreta comandos de texto. Los comandos se ingresan tecleándolos y se culminan al oprimir la tecla *Enter* o *Return*. Algunos comandos frecuentemente utilizados se presentan en la siguiente tabla:

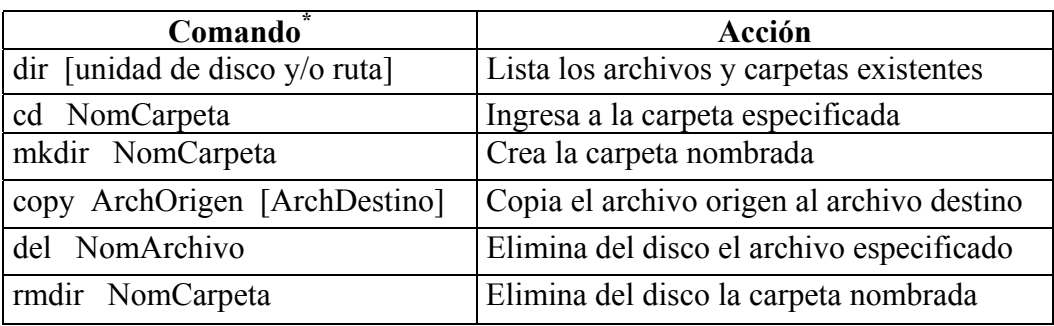

 *\* Los corchetes significan parámetros opcionales y no constituyen una parte del comando.*

Es importante señalar que los comandos arriba mencionados no incluyen todas las opciones disponibles, por lo que si se desea, se deberá consultar alguno de los muchos manuales de DOS existentes.

En DOS los archivos están formados por un nombre, un punto y una extensión. Por ejemplo el archivo programa.exe, tiene como nombre "programa" y extensión "exe". El nombre sirve para diferenciar unos archivos de otros y la extensión para atribuirle propiedades concretas. La extensión "exe" en el archivo anterior indica que es un archivo ejecutable. El nombre no debe contener más de 8 caracteres y la extensión más de 3. El asterisco \*, como parte del nombre de una archivo, permite referirse a archivos genéricos; por ejemplo \*.exe se refiere a todos los archivos ejecutables, programa.\* a todos los archivos con el nombre "programa" y \*.\* a todos los archivos.

Para acceder a DOS desde Windows es necesario correr el intérprete de comandos denominado **command.com**. Este es un programa que al ejecutarse crea una ventana llamada *ventana de DOS*, en la cual se pueden ingresar los comandos que se requieran. Este programa generalmente se encuentra ubicado en la carpeta*: c:\windows\system*. En el caso de que no se encuentre en la carpeta mencionada, se puede hacer una búsqueda empleando el buscador de Windows. Una vez ubicado el programa, lo mejor es crearle un acceso directo en el escritorio de Windows.

## **Sistema Operativo Mac Os X**

**Mac Os X** es el sistema operativo de punta de la familia Macintosh. Creado en el año 2000 por Apple. Esta basado en Unix. Su núcleo se llama Darwin y se encuentra bajo GNU, cualquier persona puede hacer contribución al mejoramiento de la plataforma. Por ser de tipo Unix, Mac Os X pertenece a la familia de los sistemas operativos multiusuario. Mac Os X incorpora diferentes tecnologías, Quartz, Open Gl y Quik Time Las aplicaciones de Mac Os X, están divididas en tres familias: *Cocoa* para aplicaciones nativas, *Carbón* para aplicaciones modificadas a *Mac Os X* desde los anteriores sistemas de *Macintosh*, y *Classic*, Que ejecuta las aplicaciones de los anteriores sistemas directamente en Mac os X. A la interfaz grafica de usuario se le denomina *Aqua*.

# **Ejemplo del sistema operativo Windows**

Elaborada por:

Objetivo: El alumno colocará programas o aplicaciones en la carpeta de inicio.

 Para colocar alguna aplicación de Windows o un programa en la carpeta de inicio, seguir los siguientes pasos:

> 1. Sobre la barra de herramientas dar clic con el botón derecho del ratón en **Inicio** y luego seleccionar **Abrir** del menú emergente.

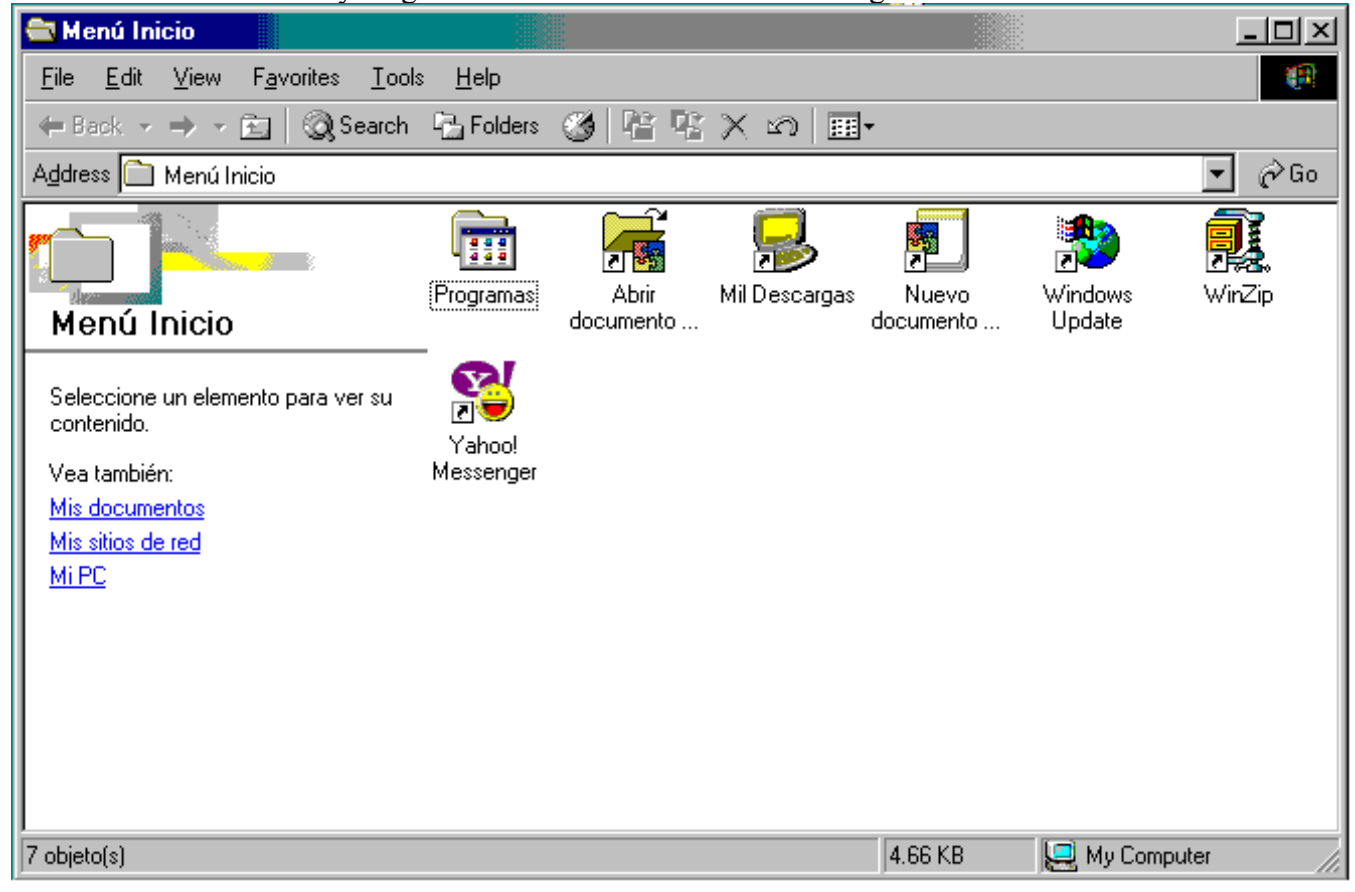

2. Dar doble clic en la carpeta **Programas**, luego doble clic en la carpeta **Accesorios**, en esta sección se debe localizar dónde se encuentra el archivo que se desea colocar en la carpeta de inicio como puede ser una aplicación de Windows (como un bloc de notas, calculadora, entre otros).

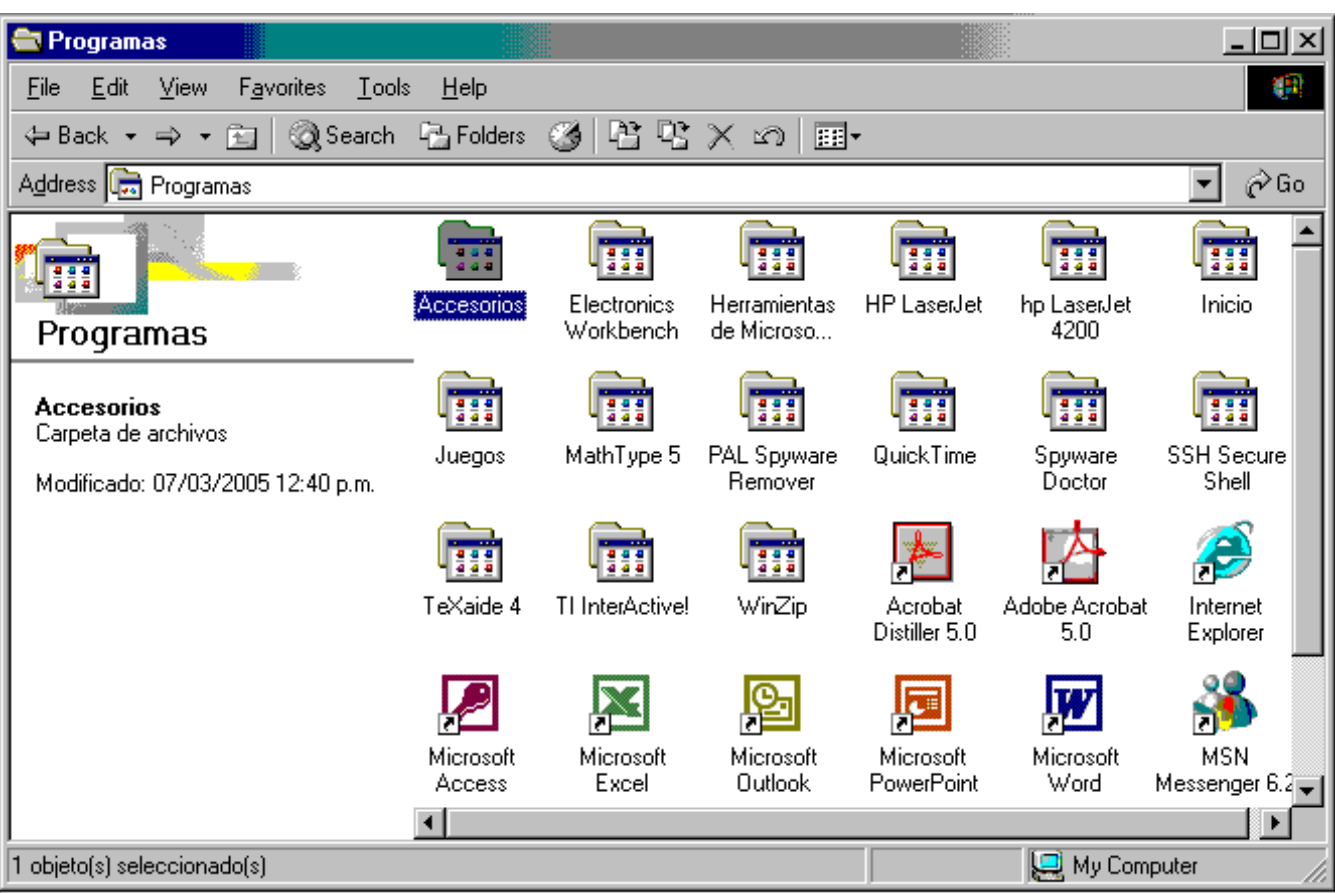

3. Elegir el archivo y verificar en el lado derecho del Explorador en la columna **Tipo**, que el archivo es una aplicación o un acceso directo, para esto, una vez seleccionado el archivo , abrir el menú **Ver (View)** y comprobar que esté activada la opción de **Detalles (Details)**, de ser así, copiar tal archivo con ayuda del menú **Edición (Edit) –** escoger la opción **Copiar (Copy).**

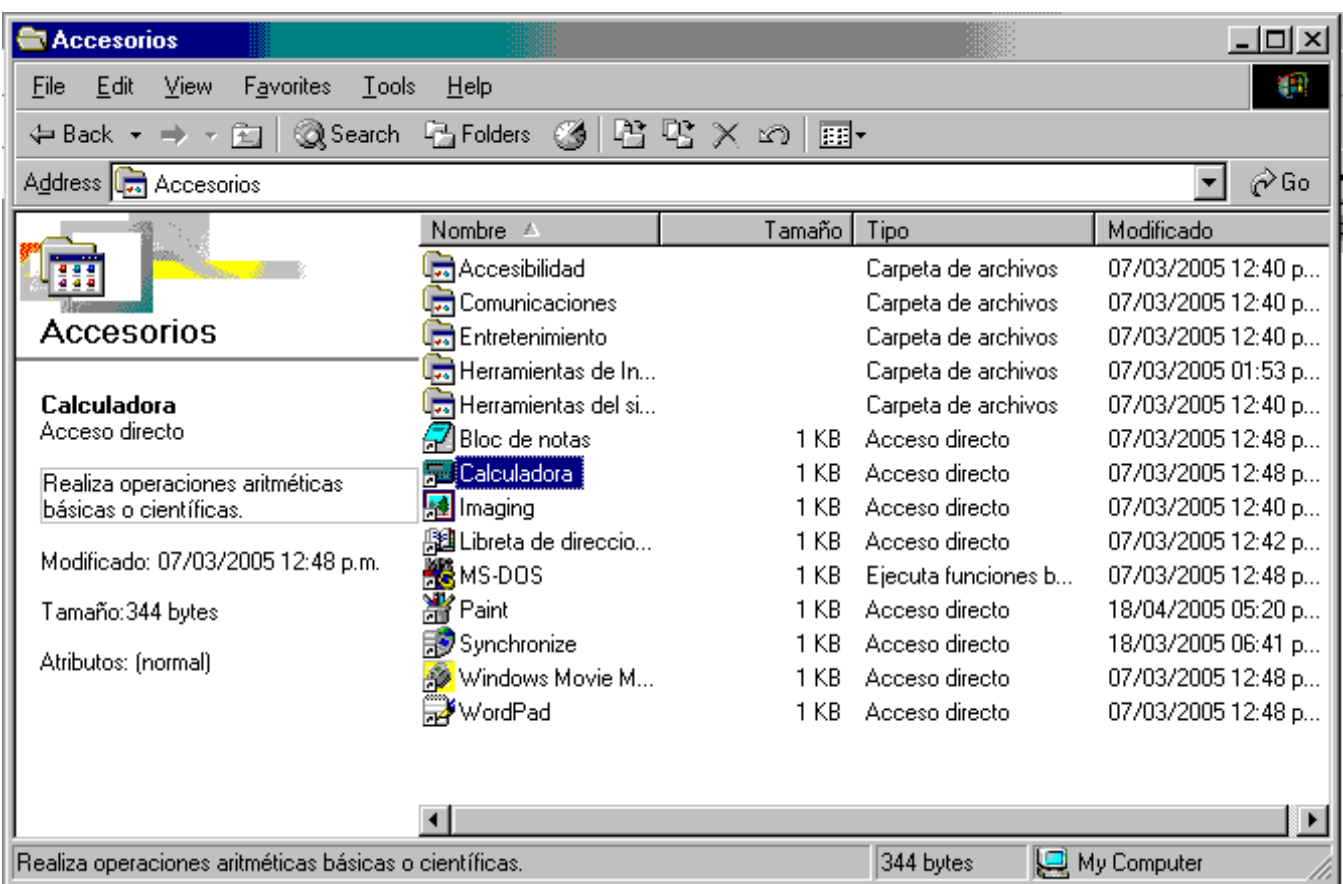

4. Regresar mediante el botón **Atrás (Back)** a la ventana de programas, elegir la carpeta **Inicio** y abrirla.

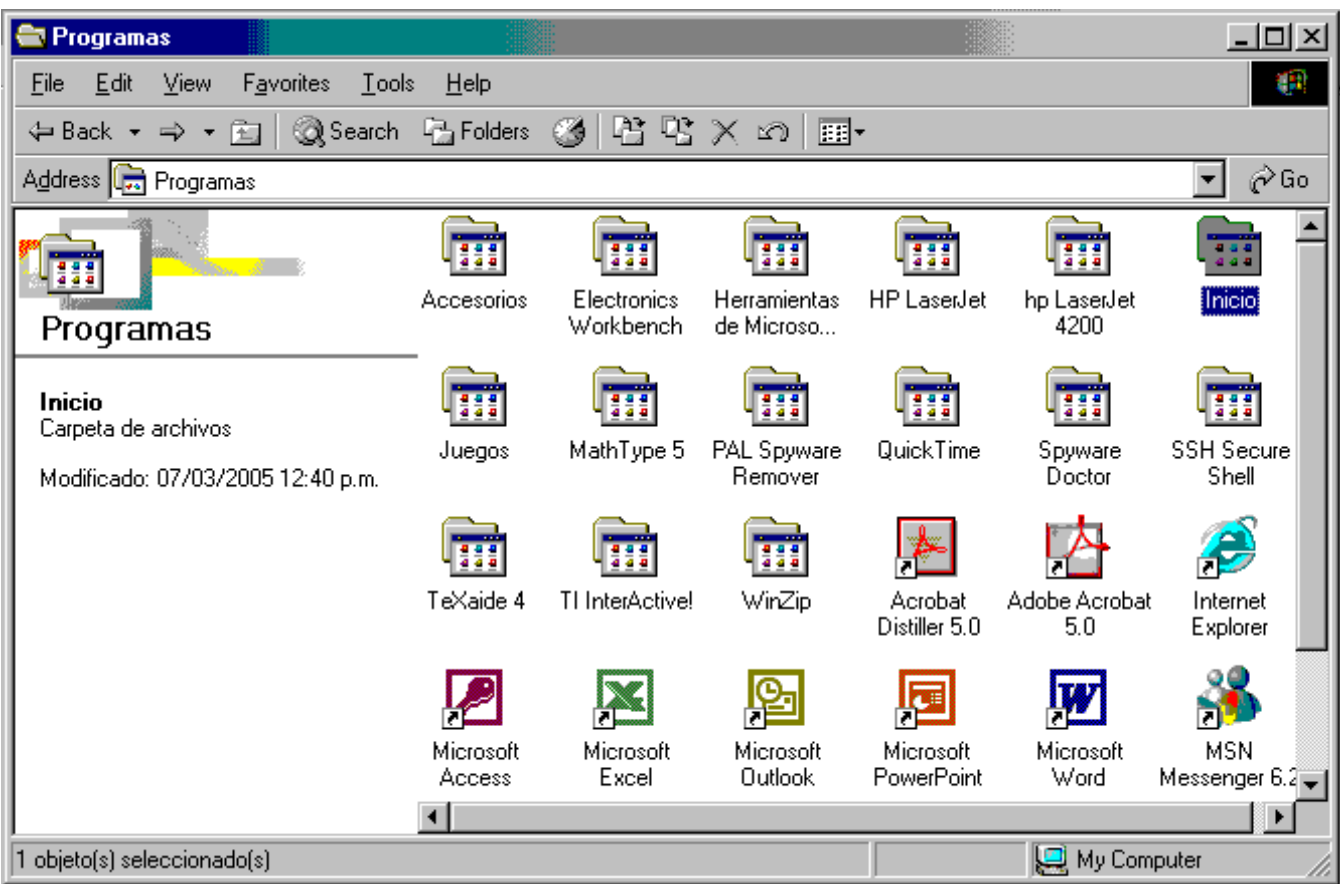

5. Pegar la aplicación, para ello utilice el menú **Edición (Edit)** y en él seleccionar la opción **Pegar**.

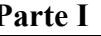

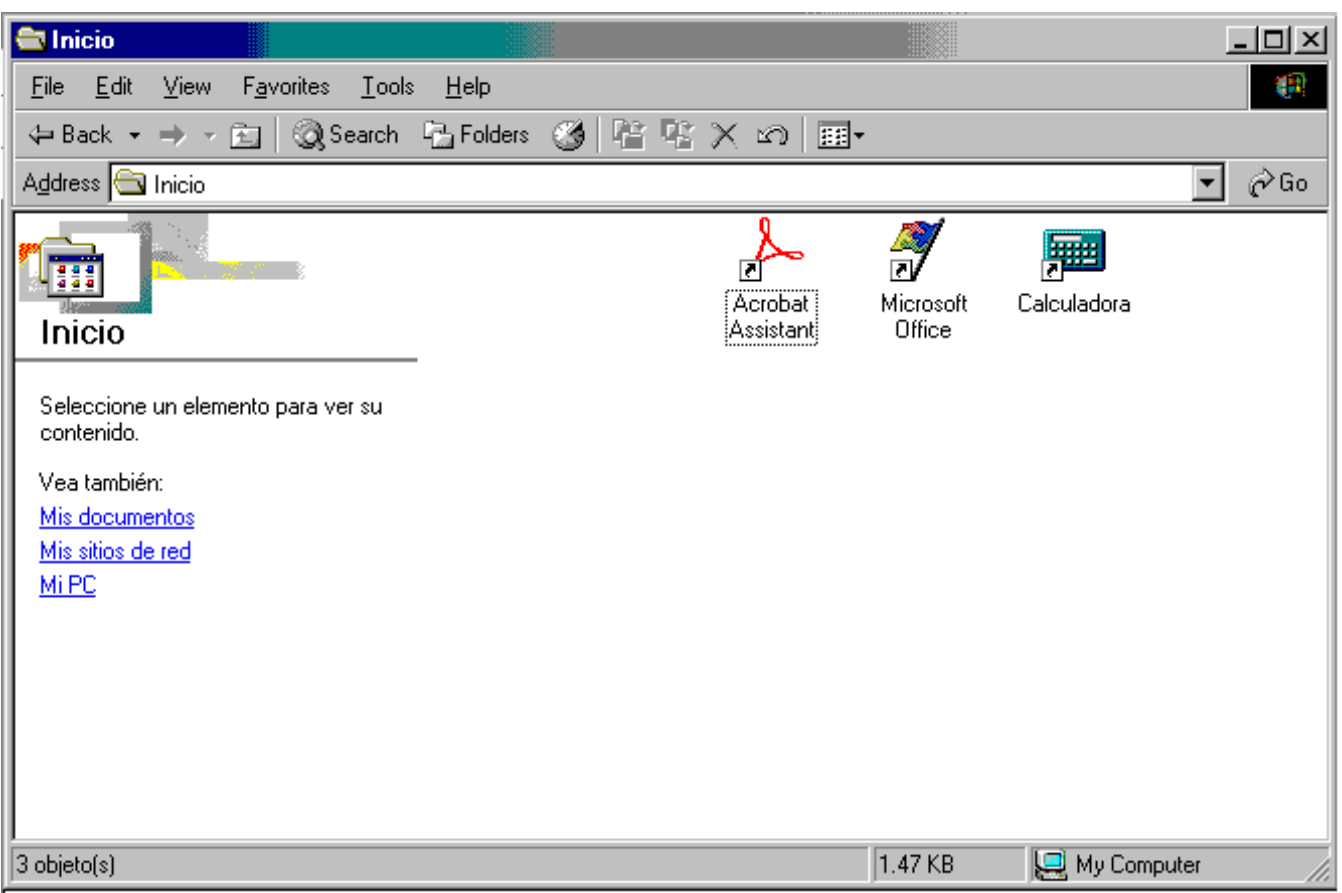

6. Finalmente cuando el equipo se reinicie, la aplicación se abrirá automáticamente.

# **Ejemplo del sistema operativo DOS**

Objetivo: El alumno manipulará una carpeta y un archivo contenido en ella.

El siguiente ejemplo supone que existe una ventana de DOS lista para utilizarse. Primero se creará una carpeta llamada *ejemplo* en la unidad de disco C:, después se ingresará a la carpeta y se copiará a ella un archivo existente en la unidad de disco A:, posteriormente se verificará que el archivo haya sido copiado, listando los archivos existentes en la carpeta mencionada y finalmente se eliminarán del disco el archivo y la carpeta. Es indispensable no olvidarse de oprimir *Enter* o *Return* después de cada comando.

1.- Se pasa a la unidad de disco *C:*

**cd c:\**

Ing. Alejandra Vargas E. De los M. alejandrav@correo.unam.mx M.C: Cintia Quezada Reyes cintia@fi-b.unam.mx M.C. Vicente Fuentes Gea vfg@servidor.unam.mx

2.- Se crea la carpeta de nombre *ejemplo*.

## **mkdir ejemplo**

3.- Se ingresa a la carpeta ejemplo.

#### **cd ejemplo**

3.- Se copia desde la unidad de disco *A:* un archivo cualquiera a la carpeta ejemplo.

#### **copy a:\vientos.dat**

Obsérvese que se omitió el nombre del archivo destino, de modo que DOS supone que este archivo tendrá el mismo nombre que el archivo origen, es decir, para el caso supuesto vientos.dat.

4.- Se genera una lista de archivos contenidos en la carpeta.

# **dir**

Este comando permite verificar que el archivo en cuestión ha sido efectivamente copiado.

5.- Finalmente se elimina el archivo copiado y la carpeta previamente creada y se verifica que ambos hayan sido borrados del disco.

**del vientos.dat cd c:\ rmdir ejemplo dir**

# **Ejercicios propuestos**

## En DOS

- 1. Verificar un disco que se encuentra en la unidad A. Indicar cuál es el espacio total y el espacio disponible en él.
- 2. Empleando al sistema operativo DOS, crear una carpeta en la unidad H y copiar a ella el contenido de un disco colocado en la unidad de disco A.

Elaborada por:

 Ing. Alejandra Vargas E. De los M. alejandrav@correo.unam.mx M.C: Cintia Quezada Reyes cintia@fi-b.unam.mx M.C. Vicente Fuentes Gea vfg@servidor.unam.mx

- 3. En Windows se puede mover una carpeta y todo su contenido de un lugar a otro, copiándola y pegándola en el lugar deseado. Realizar lo anterior con la carpeta del problema 1 utilizando DOS.
- 4. Windows permite eliminar una carpeta y todo su contenido, seleccionándola, oprimiendo el botón derecho del ratón y optando, en el menú desplegado, por la opción eliminar. Ejecutar lo anterior con la carpeta del problema 1 utilizando DOS.
- 5. Utilizar una instrucción de DOS para ver el contenido del disco. Indicar el resultado.
- 6. Utilizar el bloc de notas de windows para crear un archivo con el nombre *ejemplo*, guardarlo en el disco de la unidad A, utilizar DOS para cambiar la extensión del archivo *ejemplo.txt* a *ejemplo.asc*
- 7. Copiar el archivo *ejemplo.asc,* creado en el punto anterior, en algún directorio de la unidad H.

# En Windows

- 8. Solicitar al alumno que cree una estructura de árbol en su disco flexible, que contenga las siguientes carpetas:
	- Geometría Analítica
	- Computadoras y programación
	- Cálculo Integral
	- Álgebra Lineal
- 9. Utilizar el explorador de windows, para elegir cuatro archivos que sean mapa de bits y pegar cada uno como se indica a continuación:
	- a) En la carpeta Geometría Analítica pegar el primero y llamarlo mapa1.
	- b) En la carpeta Computadoras y programación pegar el segundo y llamarlo mapa2
	- c) En la carpeta Cálculo Integral pegar el tercero y llamarlo mapa3.
	- d) En la carpeta Álgebra Lineal pegar el último y llamarlo mapa4.
- 10. Localizar, utilizando el explorador, cuatro archivos que sean documentos de texto, copiarlos y pegarlos como se indica:
	- a) En la carpeta Geometría Analítica pegar uno y llamarlo texto1.
	- b) En la carpeta Computadoras y programación pegar el segundo y llamarlo texto2.

Elaborada por:

- c) En la carpeta Cálculo Integral pegar el tercero y llamarlo texto3.
- d) En la carpeta Álgebra Lineal pegar el cuarto y llamarlo texto4.
- 11. Localizar en qué directorio del disco duro se almacenan los elementos del escritorio de windows.
- 12. El profesor indicará el nombre del archivo, buscar en las unidades A y H todos los archivos que contienen ese nombre sin importa su extensión. Indicar el resultado de la búsqueda. ¿A qué archivos hacen referencia cada uno de los resultados?
- 13. Abrir el archivo *ejemplo.asc*, creado en el punto 6, dando doble click sobre éste. Asignar el Bloc de Notas como herramienta para abrir ese tipo de archivos.
- 14. Cambiar la extensión *.asc* del archivo anterior por *.txt*
- 1. Guarde el archivo que está editando en el Bloc de Notas. Recuerde que su nombre debe ser <código>.txt.